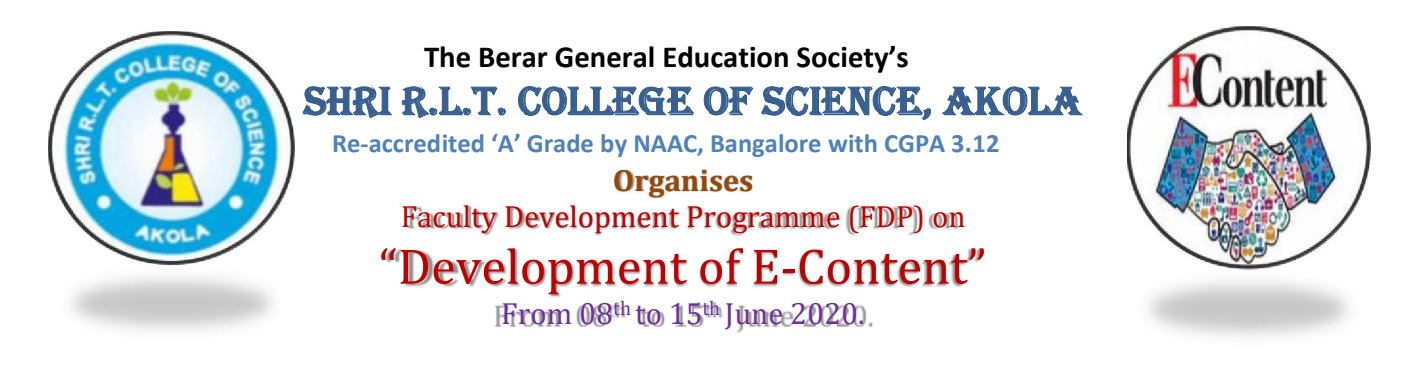

## *DAY-3: 10-06-2020 Assignment-3*

- 1. Create your own new **Google Classroom (GC)** & add teachers and student to your classroom. Take screen shots of your class and paste them in word doc.
- 2. Through your GC inform your students by giving them notice through the "Stream menu". Take screenshots for proof and attach.
- 3. Through Classwork Menu, assign your students by giving some assignment and schedule the test. While scheduling it set the evaluation by Rubric method. Again for proof take screenshots and paste in the word document file.

Dear friends,

All the above screen shots should be pasted in a single word doc by giving the proper captions. You have to attach this word file in the google feedback form which will be given to you.

**Note:** Assignment submission and daily feedback is compulsory for every participant for evaluating your grades.